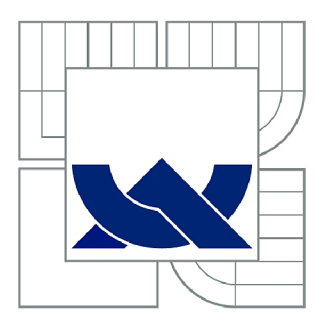

# VYSOKÉ UČENÍ TECHNICKÉ V BRNĚ

BRNO UNIVERSITY OF TECHNOLOGY

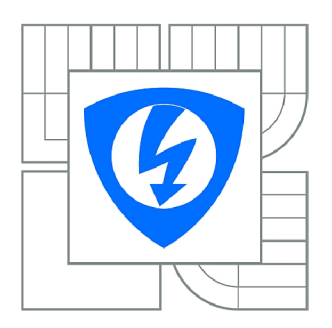

FAKULTA ELEKTROTECHNIKY A KOMUNIKAČNÍCH **TECHNOLOGIÍ 77** ÚSTAV TELEKOMUNIKACÍ

FACULTY OF ELECTRICAL ENGINEERING AND COMMUNICATION DEPARTMENT OF TELECOMMUNICATIONS

## EXTRAKCE PŘÍZNAKŮ A KLASIFIKACE OBRAZOVÝCH DAT

FEATURE EXTRACTION AND CLASSIFICATION OF IMAGE DATA

BAKALÁŘSKÁ PRÁCE BACHELOR'S THESIS

**AUTOR PRÁCE** AUTHOR

FILIP JASOVSKÝ

VEDOUCÍ PRÁCE **SUPERVISOR** 

Ing. RADIM BÜRGET, Ph.D.

BRNO 2012

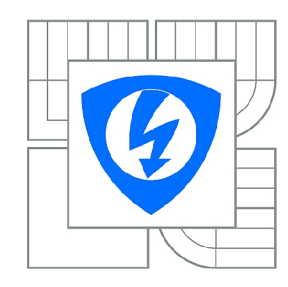

**VYSOKÉ UČENÍ TECHNICKÉ V BRNĚ** 

**Fakulta elektrotechniky a komunikačních technologií** 

**Ústav telekomunikací** 

# **Bakalářská práce**

bakalářský studijní obor **Teleinformatika** 

*Student:* Filip Jasovský *ID:* 125233 *Ročník:* 3 *Akademický rok:* 2011/2012

**NÁZEV TÉMATU:** 

#### Extrakce příznaků a klasifikace obrazových dat

#### **POKYNY PRO VYPRACOVÁNÍ:**

Seznamte se s nástrojem Rapidminer a jeho rozšířením IMMI ([spl.utko.feec.vutbr.cz\)](http://spl.utko.feec.vutbr.cz). Vytvořte příklad, kde z vybrané skupiny obrazových dat získáte příznaky. Na základě získaných příznaků natrénujete klasifikátor dat. Výsledky vyneste do tabulky či grafu a zhodnoťte.

#### **DOPORUČENÁ LITERATURA:**

[1] BURGET, R.; DONGMEI, F. Identification of Sky Area in ImagesAccording to Low Level Features. In 6th International Conference on Teleinformatics - ICT 2011. 2011. ISBN: 978-80-214-4231- 3. [2] ZUKAL, M.; ČÍKA, P.; BURGET, R. Evaluation of Interest Point Detectors for Scenes with Changing Lightening Conditions. In 34th International Conference on Telecommunications and Signal Processing (TSP2011). 2011. s. 579-583. ISBN: 978-1-4577-1409-2.

*Termín zadání:* 6.2.2012 *Termín odevzdání:* 31.5.2012

*Vedoucí práce:* Ing. Radim Burget, Ph.D. *Konzultanti bakalářské práce:* 

> **prof. Ing. Kamil Vrba, CSc.**  *Předseda oborové rady*

#### **UPOZORNĚNÍ:**

Autor bakalářské práce nesmí při vytváření bakalářské práce porušit autorská práva třetích osob, zejména nesmí zasahovat nedovoleným způsobem do cizích autorských práv osobnostních a musí si být plně vědom následků porušení ustanovení § 11 a následujících autorského zákona č. 121/2000 Sb., včetně možných trestněprávních důsledků vyplývajících z ustanovení části druhé, hlavy VI. díl 4 Trestního zákoníku č.40/2009 Sb.

## **Prohlášení**

Prohlašuji, že svou bakalářskou práci na téma Extrakce příznaků a klasifikace obrazových dat jsem vypracoval samostatně pod vedením vedoucího bakalářské práce a s použitím odborné literatury a dalších informačních zdrojů, které jsou všechny citovány v práci a uvedeny v seznamu literatury na konci práce.

Jako autor uvedené bakalářské práce dále prohlašuji, že v souvislosti s vytvořením této bakalářské práce jsem neporušil autorská práva třetích osob, zejména jsem nezasáhl nedovoleným způsobem do cizích autorských práv osobnostních a/nebo majetkových a jsem si plně vědom následků porušení ustanovení § 11 a následujících zákona č. 121/2000 Sb., o právu autorském, o právech souvisejících s právem autorským a o změně některých zákonů (autorský zákon), ve znění pozdějších předpisů, včetně možných trestněprávních důsledků vyplývajících z ustanovení části druhé, hlavy VI. díl 4 Trestního zákoníku č. 40/2009 Sb..

V Brně dne 31.5.2012

podpis autora

## **Poděkování**

Děkuji vedoucímu bakalářské práce Ing. Radim Burget, Ph.D. za účinnou metodickou, pedagogickou a odbornou pomoc a další cenné rady při zpracování mé bakalářské práce.

V Brně dne 31.5.2012

podpis autora

JASOVSKÝ, F. *Extrakce příznaků a klasifikace obrazových dat.*  Brno: Vysoké učení technické v Brně, Fakulta elektrotechniky a komunikačních technologií, 2012. 35 s. Vedoucí bakalářské práce: Ing. Radim Bürget, Ph.D..

## **ABSTRAKT:**

Tato bakalářská práce se zabývá extrakcí příznaků a klasifikací obrazových dat v programovém prostředí Rapidminer. Teoretická část práce popisuje funkci a možnosti jednotlivých dějů probíhajících při procesu obrazového zpracování. Praktická část se zabývá natrénováním klasifikátoru dat v nástroji Rapidminer.

## **KLICOVA SLOVA:**

Počítačové vidění, zpracování obrazu, vyhodnocování dat, základní obrazové operace, odstranění šumu, předzpracování obrazu, segmentace, popis obrazu, klasifikace obrazových dat, extrakce příznaků

## **ABSTRACT:**

This thesis deals with feature extraction and classification of image data in programming environment of Rapidminer. The theoretical part of this thesis describes the function and the possibility of ongoing processes in the process of image processing. The practical part deals with the training classifier of data in Rapidminer.

### **KEYWORDS :**

Computer vision, image processing, evalauting of data, basic image operations, denoising, image preprocessing, segmentation, description of the image, classification of the image, feature extraction

## **Obsah**

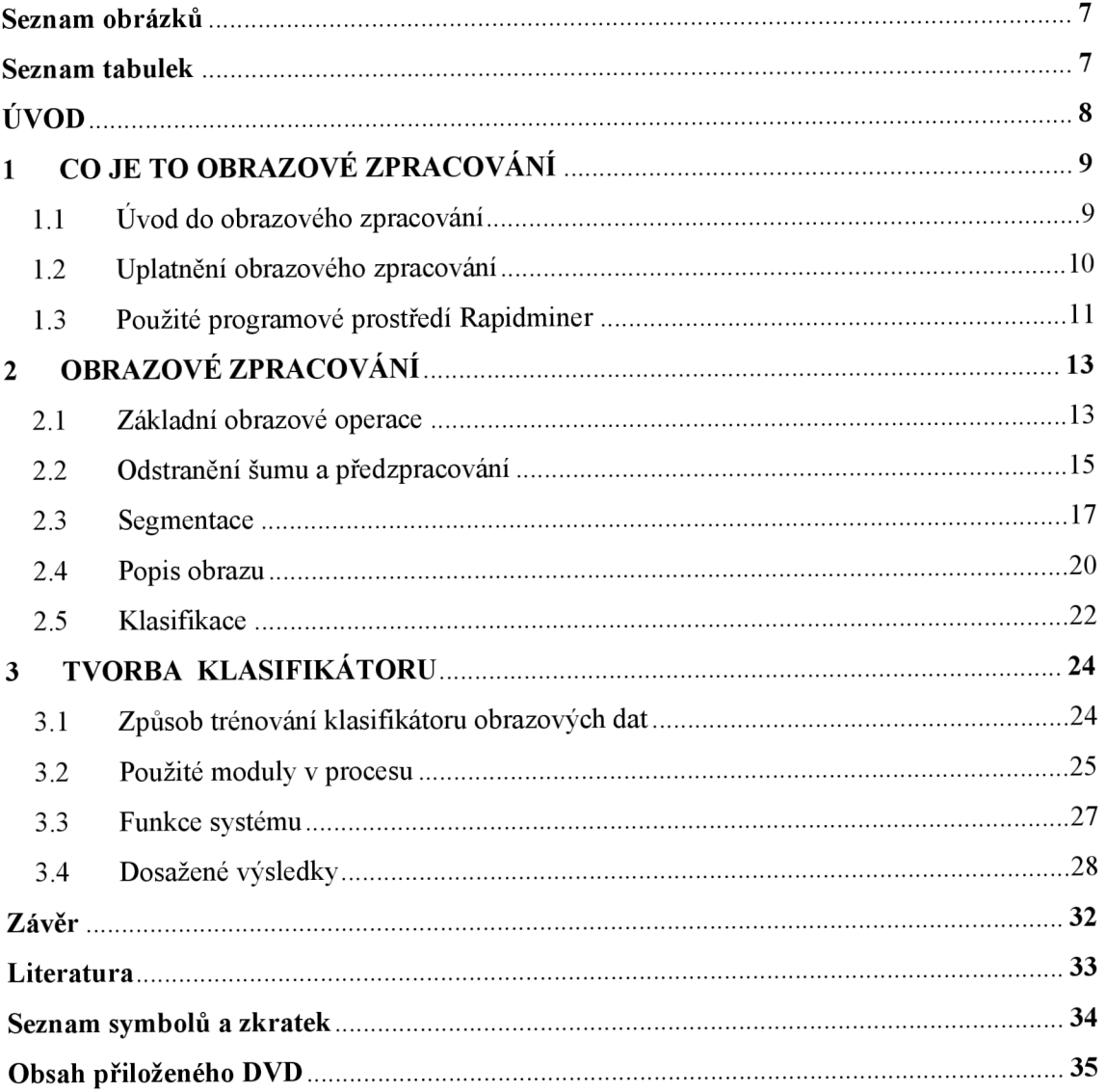

## **Seznam obrázků**

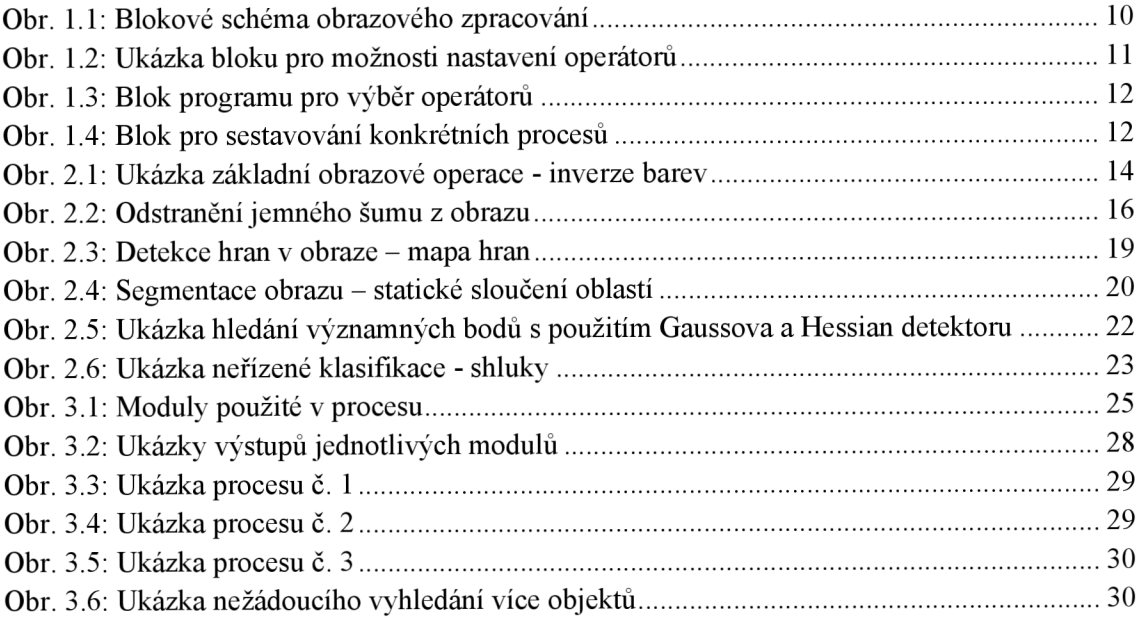

## **Seznam tabulek**

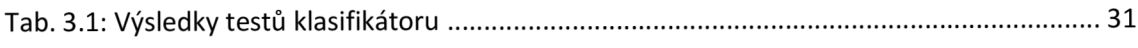

# **ÚVOD**

Lidstvo dospělo do nové moderní doby, kde se klade větší důraz na přesnost, efektivitu a usnadnění životních podmínek. K tomu nám slouží moderní technologie, které v mnohých, dříve nepředstavitelných oblastech nám pomáhají či nás plně nahrazují. S tímto velkým nárůstem chytrých zařízení dochází také k tvorbě velkého množství redundantních dat, která jsme do nedávna ignorovali, ale která se nyní snažíme efektivně využít.

Jedním z těchto odvětví je zpracování obrazu. Dříve bylo nemyslitelné, aby počítač byl schopen rozeznat obličej nebo třeba prostý text. S nárůstem výpočetního výkonu však došlo k právě tomuto rozvoji. Již existují různá řešení, která nám začala pomáhat a neustále se rozvíjejí. Jedním z těchto projektů je i zpracování lékařských dat v podobě CT snímků, kde se snažíme lékaři zjednodušit identifikaci různých útvarů, které lékaře upozorní na nějakou anomálii a pomohou mu lépe vytvořit diagnosu. K tomuto účelu může posloužit například program Rapidminer, který se obecně zabývá získáváním informací z dat. V tomto případě využívá těchto lékařských dat, za podpory velkého výpočetního výkonu k tomu, aby velmi rychle provedl, pomocí vytvořeného procesu a dle nastavených kriterií analýzu, která je následně připravena pro již zmíněnou lékařskou diagnosu.

Hlavní přínos této práce spočívá ve vytvoření funkčního klasifikátoru obrazových dat, který za pomoci obrazových modulů dokáže zpracovat lékařská data v podobě CT či rentgenů. Na základě nich je schopen nalézt požadované oblasti a určit jejich parametry. Tato metoda poskytne zajímavé zjednodušení diagnosy a také zkrátí čas potřebný na tuto diagnosu.

Zbytek této práce je členěn následovně. V první kapitole jsou shrnuty informace o obrazovém zpracování, jeho uplatnění a použitém programovém prostředí Rapidminer. V druhé kapitole jsou následně rozebrány detailně jednotlivé části obrazového zpracování, používané metody a vhodné způsoby zpracování obrazu. Ve třetí je popsána tvorba klasifikátoru obrazových dat v programu Rapidminer. Jsou zde podrobně popsány použité moduly, jejich funkce a nastavení.

## **1 CO JE TO OBRAZOVÉ ZPRACOVÁNÍ**

V této kapitole se pojednává o tom, k čemu nám vlastně obrazové zpracování slouží. Ve stručnosti je uvedeno, na jaké části se celý proces dělí a jaké je uplatnění zpracování obrazu. Rovněž je přiblíženo, jak vypadá programové prostředí Rapidminer, které dokáže za pomoci vhodných operátorů obraz rychle a efektivně zpracovat.

Pokud máme nějaký obrázek či fotografii (obecně obrazová data) a chceme s touto obrazovou informací dále pracovat, tak můžeme využít metod obrazového zpracování, které nám poskytuje širokou škálu možností při filtraci, úpravách nebo celkových změnách dané obrazové informace. Možností, které se u zpracování obrazu vyskytují je celá řada a je potom už pouze a jen na nás, co s konkrétním obrazem chceme dělat, co v něm změnit nebo jaké informace z něj získat.

## 1.1 **Uvod do obrazového zpracování**

Obrazové zpracování se zabývá získáváním informací ze zachyceného obrazu. V praxi lze rozdělit obrazové zpracování do několika bodů. Prvním bodem je *snímání a*  digitalizace obrazu. Aby bylo s čím pracovat, musí se nejdříve nějaký obraz pořídit a to například digitálním fotoaparátem nebo jiným zařízením, které dokáže obraz zaznamenat ať už v analogové nebo digitální podobě. Pořízený obraz se uloží do počítače v číselné podobě.

Následně přichází na řadu další bod a tím je *předzpracování obrazu.* Zde je kladen důraz na korekci pořízeného obrazu a to formou potlačení šumu, odstranění zkreslení vzniklého při pořizováni daného obrazu nebo kupříkladu hledání hran apod.

Třetím bodem je *segmentace obrazu,* která má zajistit rozlišení jednotlivých objektů vdaném obraze. Tento bod je velice důležitý, protože na základě něho se s jednotlivými objekty v obraze pracuje a pokud segmentace obrazu není dostatečně ošetřená, dochází při další prací s obrazem k nepřesnostem nebo k úplnému znemožnění s danými objekty hlouběji pracovat.[4]

*Popis obrazu* je čtvrtým bodem obrazového zpracování. Objekty, které jsme předchozí segmentací v obraze rozlišily, musíme nyní nějak popsat. Jsou dvě metody popisu obrazu a to kvantitativní a kvalitativní. Kvantitativní metoda popisuje objekty pomocí souboru číselných charakteristik, kde rozlišujeme např. kompaktnost nebo velikost objektů. Kvalitativní metoda u objektů popisuje jejich tvarové vlastnosti apod. To, která metoda se zvolí, ovlivňuje to, na co budeme dále tento popis obrazu používat. Častěji se v praxi volí metoda kvantitativní.

Pátým a zároveň posledním bodem obrazového zpracováni je *klasifikace* nebo také rozpoznání obrazu. Pod tímto pojmem rozumíme zařazení nalezených objektů do dvou základních skupin - příznakové rozpoznání a strukturální rozpoznání. O tom, do které skupiny jsou objekty zařazeny, rozhoduje to, jakou metodou popisu obrazu byly objekty popsány. Pokud to byla metoda kvantitativní, pak bude objekt klasifikován metodou příznakového rozpoznání. Tato metoda využívá příznaky (skupina charakteristik objektu). V opačném případě bude použito strukturální rozpoznání, které objekty popisuje primitivy.

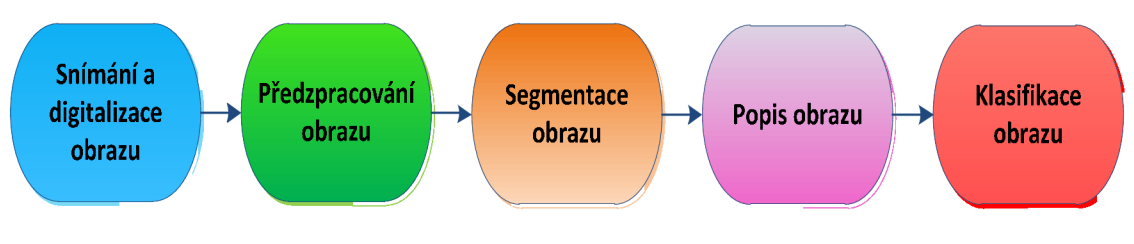

Obr. 1.1: Blokové schéma obrazového zpracování

#### 1**.2 Uplatnění obrazového zpracování**

Obrazové zpracování můžeme dnes nalézt už takřka všude. Používá se jak v bezpečnostních kamerových systémech, tak v průmyslových aplikacích, nebo u digitálních zařízeních pořizujících fotografie či videozáznamy.

Díky obrovskému rozvoji elektroniky jsou dnes digitální kamery, fotoaparáty a podobné zařízení dostupné i pro obyčejné lidi a proto je kladen důraz na vývoj a zlepšování obrazového zpracovaní, které musí jit ruku v ruce s novými technologiemi a elektronickými vymoženostmi. Obrazové zpracováni ovšem není pouze věcí používanou v našem digitálním fotoaparátu. Snad největší využití dnes i do budoucna vidíme především v lékařské technice, kde je často potřebné rychle a efektivně vyhodnocovat pořízené snímky mozku či jiných orgánů.

Tato práce poskytne informace o způsobech a technikách při obrazovém zpracování, funkcích jednotlivých částí i celku. Dále jsou popsány všechny použité moduly celého procesu a jejich konkrétní použité nastavení. U modulů jsou uvedeny ukázky jejich výstupních obrazových informací. Dosažené výsledky jsou zhodnoceny mimo jiné i v tabulce.

### 1**.3 Použité programové prostředí Rapidminer**

Rapidminer je takzvaný "open-source" software na dolování informací z různých typů dat. Je založen na tvorbě v programovacím prostředí Java. Tento software je výtvorem University v německém Dotrmundu a přináší velké množství možností při práci s daty. [8]

Při práci s tímto programovým prostředím máme v základní verzi k dispozici přes 400 operátoru pro dolování informací, které se dají téměř libovolně kombinovat. Jednotlivé operátory se dají většinou nastavovat dle potřeb uživatele a tak vytvořit přesně ten proces, který je uživatelem požadován. Software dovoluje při práci s operátory i krokové spuštění procesu, kdy si uživatel může nastavit body pro zastavení procesu a podívat se, co je na kterém výstupu jednotlivých operátorů obsaženo a jestli je to právě to co uživatel chce.

Operátory, které jsou v této práci použity, pochází z přídavného softwarového balíku s názvem Obrazové zpracování (Image Processing), který obsahuje přibližně 190 operátorů. Ty slouží především pro práci s obrazovými daty, dolování informací z obrazu, přeměny obrazu a podobně. Balík je rozdělen do jedenácti kategorií podle funkce operátorů a jejich použití. Kombinací operátorů pro obrazové zpracování můžeme vytvářet procesy pro téměř jakoukoli práci s obrazovými daty a získávat z nich potřebné informace.

Na následujících obrázcích je ukázka toho, jak programové prostředí Rapidmineru vlastně vypadá. Je možné říct, že základní pracovní plocha programuje rozdělena na tři bloky, kde první obsahuje složky s jednotlivými operátory, druhý slouží pro sestavování konkrétního procesu za pomocí jednotlivých operátorů a třetí slouží pro zobrazení možností nastavení jednotlivých operátorů.

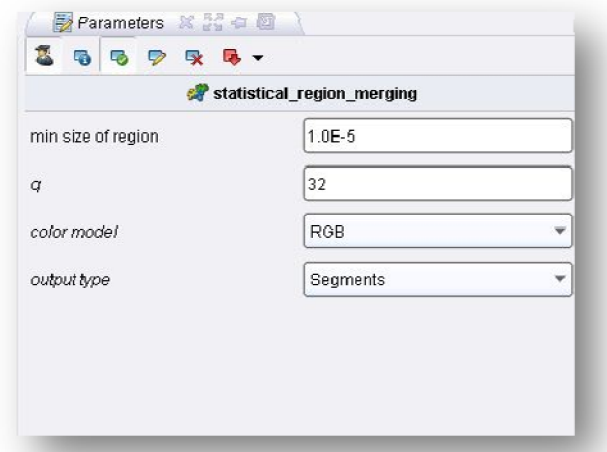

Na obrázku 1.2 je ukázka bloku pro možnosti nastavení jednotlivých operátorů. Konkrétně je zde zobrazeno nastavení operátoru s názvem Statické oblasti slučování.

**Obr. 1.2: Ukázka bloku pro možnosti nastavení operátorů** 

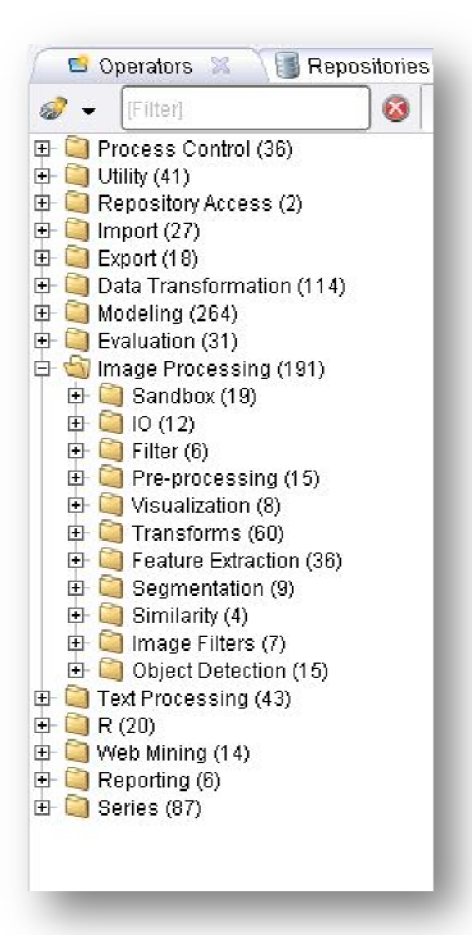

**Obr. 1.3: Blok programu pro výběr operátorů** 

Na obrázku 1.3 je zobrazen blok programu pro výběr konkrétních operátorů, které jsou roztříděny do několika složek podle své funkce. Můžeme si také prohlédnout vložený softwarový balík obrazového zpracování (Image Processing), který má operátory taktéž rozděleny do složek podle funkčnosti a použití. Ze všech dostupných operátorů můžeme skládat libovolné procesy a přidávat nebo odebírat konkrétní operátory takřka bez omezení.

Jak vypadá třetí blok, který slouží pro sestavování konkrétních procesů za pomoci operátorů, si můžeme prohlédnout na obrázku 1.4.

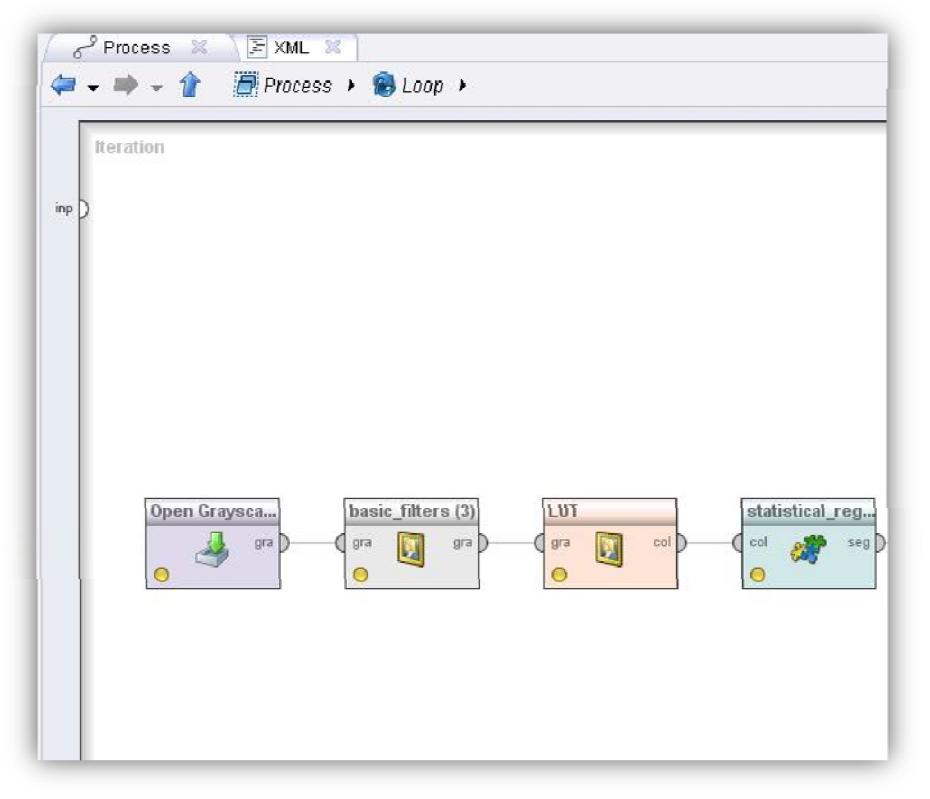

**Obr. 1.4: Blok pro sestavování konkrétních procesů**

## **2 OBRAZOVÉ ZPRACOVÁNÍ**

V této kapitole se pojednává o tom, k čemu nám vlastně obrazové zpracování slouží. V e stručnosti si povíme, na jaké části se celý proces dělí a jaké je uplatnění zpracování obrazu. Rovněž si přiblížíme, jak vypadá programové prostředí Rapidminer, které dokáže za pomoci vhodných operátorů obraz rychle a efektivně zpracovat.

Pokud máme nějaký obrázek či fotografii (obecně obrazová data) a chceme s touto obrazovou informací dále pracovat, tak můžeme využít metod obrazového zpracování, které nám poskytuje širokou škálu možností při filtraci, úpravách nebo celkových změnách dané obrazové informace. Možností, které se u zpracování obrazu vyskytují je celá řada a je potom už pouze a jen na nás, co s konkrétním obrazem chceme dělat, co v něm změnit nebo jaké informace z něj získat.

#### **2**.1 **Základní obrazové operace**

U obrazového zpracování rozlišujeme několik základních obrazových operací. Jako první je to Digitalizace obrazu. Digitalizace je většinou převod obrazu do většinou pravoúhlé matice, kterou si můžeme představit jako nějakou mřížku, kde její prvky jsou obrazové elementy, které občas nazýváme pixel nebo pel (obrazový bod = picture element). Obraz převedený do této matice tvoří bitovou mapu, tzv. bitmapu. Digitalizací vstupního obrazu dochází k převodu do obrazové matice. Jednotlivé body (pixely) jsou individuálně vzorkovány a to tak, že u každého bodu je měřen a kvantifikován jeho jas. Z této operace nakonec dostaneme hodnoty intenzity jasu pro každý bod, který odpovídá bitové mapě na stupnici šedi od černé po bílou nebo těmto úrovním odpovídajícím barvám.

Druhou základní operací je rozlišení úrovně obrazového bodu (pixel depth). Při zpracování obrazu u čárové grafiky nabývají obrazové body pouze hodnot 1 pro bílou a 0 pro černou. Dnes ale téměř všude pracujeme s barevným obrazem, který obsahuje mnohem více obrazových informací. Abychom docílili dostatečné digitální reprodukce, potřebujeme alespoň 24 bitů v jednom pixelu. Při poměru 24 bitů/pixel dostáváme přes 16 milionů barev a to je o poznání více, než naše oko dokáže rozlišit. Počet bitů v pixelu se označuje jako BPP ( bits per pixel), přičemž BPP je určen třídu obrazu. Protože počet bitů v pixelu nám pouze udává, kolik specifických odstínů obraz obsahuje, je potřebné zjistit, o jakou interpretaci barev se jedná. Rozlišujeme několik tříd obrazu. [5]

Jde o:

- Dvouúrovňový obraz obraz s jedním bitem na pixel, tj. každý bod je černý nebo bílý, pro 0 černý pro 1 bílý
- Sedotónový obraz (8 bitový) poskytují 256 úrovní šedi, 0 je černá a 255 bílá.
- Sedotónový obraz (12 bitový) poskytují 4096 úrovní šedi, 0 je černá a 4095 bílá
- Šedotónový obraz (16 bitový) poskytují 65536 úrovní šedi, 0 je černá a 65535 bílá
- Plovoucí bod (32 bitů ) menší výskyt, poskytuje zdánlivě neomezený počet úrovní šedi
- RB G přímá reprezentace barev, skládá se z R (red) červené, B (blue) modré a G (green) zelené barvy. Z těchto tří barev se dá složit kterákoli jiná barva. Pokud máme u RBG obrazu hodnotu 24 bitů na pixel, znamená to, že každá ze tří barev R (red) červená, B (blue) modrá, G (green) zelená má k dispozici 8 bitů a pro každou barvu tato hodnota 8 bitů určuje její úroveň intenzity (256 úrovní šedi) a to např. pro červenou v rozmezí od  $0 - \check{c}$ erná až po 255 – jasně červená
- Obraz v pseudobarvách jedná se o použití pouze 256 zvolených barev z palety RBG barev. Každá barva je přiřazena jednomu bitu, proto zde neplatí, že hodnota 0 odpovídá černé a hodnota 255 bílé. [6]

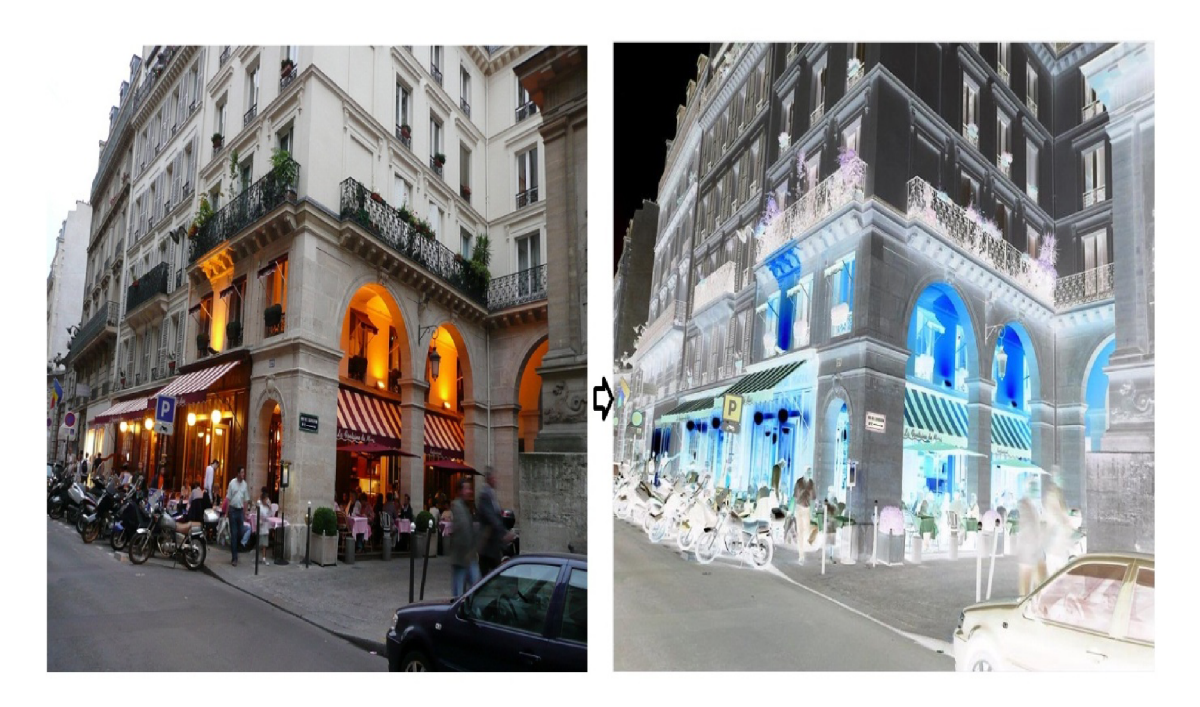

Obr. 2.1: Ukázka základní obrazové operace - inverze barev

## **2.2 Odstranění šumu a předzpracování**

U pořizování obrazové informace často dochází k vytvoření nežádoucího šumu v obraze. Tyto nežádoucí šumy jsou často výsledkem vysoké citlivosti obrazového snímače, který je použit. Mohou být naopak také způsobeny jeho nedostatečnou citlivostí, nízkým osvětlením a podobně. Sum je obecně náhodný a nežádoucí signál nebo změna signálu, který zakrývá požadované informace. U obrazové informace je často šum viditelný i lidským okem, a protože se jedná o jev nežádoucí, snažíme se jej odstranit.

Sum můžeme dělit do skupin:

- 1. podle vzniku
	- o při snímání obrazu vzniká díky určitým optickým jevům
	- o kvantovací šum mezi přesnými hodnotami vzorků vznikají odchylky, které nabývají mezihodnot. Dnes je již výpočetní technika na tak vysoké úrovni, že tento šum můžeme takřka zanedbat
	- o při zpracování vzniká např. při zaokrouhlování
	- o při přenosu vlivem přenosového prostředí
- 2. podle závislosti na obraze
	- o závislý charakteristika šumu závisí na obraze
	- o nezávislý šum na obraze nezávisí
- 3. podle rozložení pravděpodobnosti
	- o bílý šum šum, jehož pravděpodobnost výskytu je stejná pro všechny frekvence
	- o Gaussův šum má pravděpodobnost výskytu dánu matematickým vztahem [2]

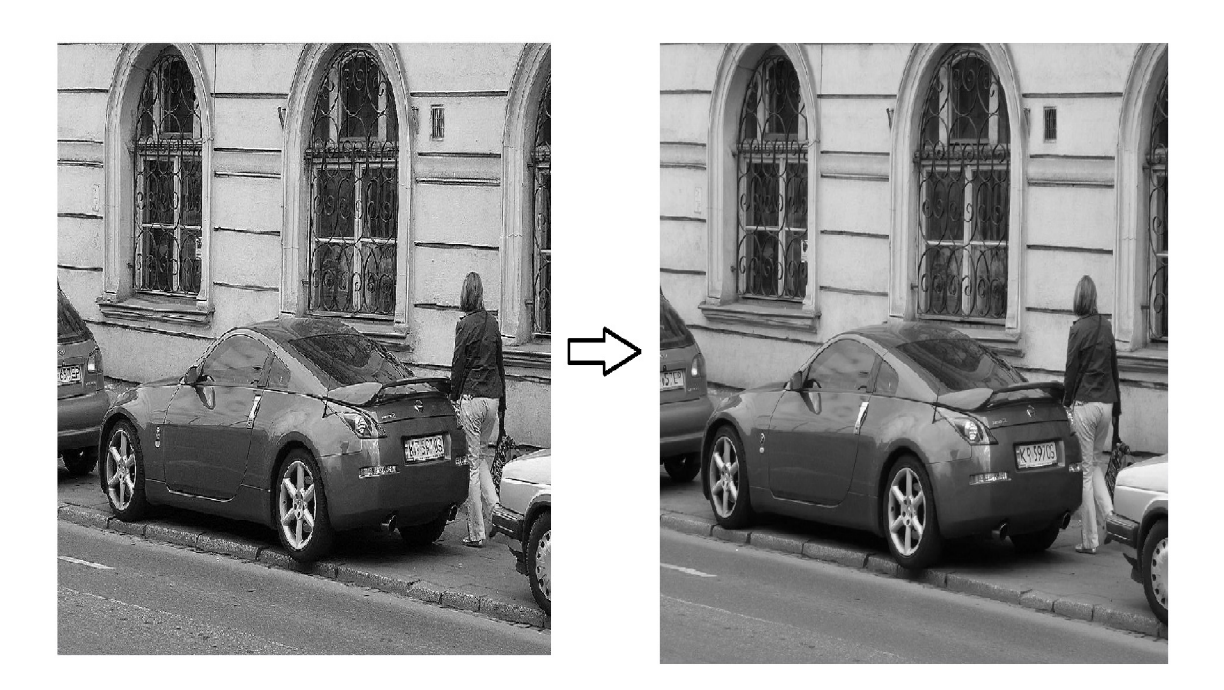

#### **Obr. 2.2: Odstranění jemného šumu z obrazu**

Odstranění šumu se provádí použitím filtrů, které dělíme na:

- Lineární filtry
- Nelineární filtry

#### *Lineární filtry:*

- Gaussův filtr používá konvoluci s maskou, kterou určují elementy Gaussovy funkce. Tento filtr má za následek rozmazání daného obrazu, takže pro další použití už nemusí být daný obraz použitelný. Využívá se především pro potlačení Gaussova šumu.
- Filtr dolní propusti protože šum je většinou vysokofrekvenční, tak s použitím dolní propusti můžeme tyto vysokofrekvenční nežádoucí jevy odstranit a to tak, že použijeme buď konvoluci z inverze Fourierovy transformace frekvenční charakteristiky filtru, případně můžeme vynásobit celou frekvenční charakteristiku filtru s frekvenční charakteristikou obrazu, kterou získáme např. Fourierovou transformací.
- Průměrování u tohoto filtru dochází k rozmazání obrazu stejně jako u Gaussova filtru. Pracuje tak, že hodnota každého pixelu je dána průměrnou hodnotou jeho samotného a jeho nejbližších sousedních pixelů.

#### *Nelineární filtry:*

- Mediánový filtr pro každý obrazový pixel vezme pixely v jeho okolí a následne ze všech vybere tzv. medián. Hodnota mediánu je potom přidělena zkoumanému pixelu.
- Konzervativní vyhlazovací filtr tento filtr vyhledává a následně odfiltrovává vadné pixely s výjimečně nízkou nebo vysokou intenzitou. Nejprve pixel vyhledá a to tak, že prohledá okolí u vadného pixelu a zjistí maximální a minimální hodnoty pixelů v okolí a pokud je hodnota vybraného pixelu někde mezi tímto maximem a minimem, tak zůstane beze změny. Pokud ale hodnota pixelu převyšuje hodnotu maxima, je jeho hodnota nahrazena právě tímto maximem, a je-li nižší než hodnota minima, je nahrazena hodnotou minima.
- Prahování vlnkových koeficientů na filtraci šumu v obraze se používá diskrétní vlnková transformace a u získaných koeficientů se aplikuje měkké nebo tvrdé prahování. Tato metoda je dnes jedna z nej používanějších.

U pořizování obrazu často dochází k nepřesnostem nebo chybám, které je dobré před dalším zpracováním obrazu odstranit. Často pořízený obraz není dostatečně kontrastní, obsahuje nežádoucí šum nebo není dostatečně ostrý. Odstranění obrazového šumu patří k jednomu z úkolu předzpracování obrazu. Do něj také patří odstranění zkreslení, potlačení nebo zvýraznění rysů obrazu a různé korekce a transformace atd. [4]

Ne vždy je ale odstranění nežádoucích jevů snadné, protože některé filtry se vzájemně "napadají" např. proto, že jeden filtr se snaží zvýraznit vysoké frekvence (ostření obrazu) a druhý filtr naopak vysoké frekvence odstraňuje (šumový filtr). Proto je potřeba vždy hledat co nejpřijatelnější výsledek a sladit co nejlépe celý proces obrazového předzpracování. U předzpracování rozlišujeme několik metod a to:

- Bodová jasová transformace patří sem transformace jasové stupnice a jasová korekce
- Geometrická transformace zde je to plošná transformace a jasová transformace
- Lokální předzpracování obsahuje vyhlazování obrazu, detekci hran a ostření
- Matematická morfologie
- Filtrace obrazu v kmitočtové oblasti
- Restaurace obrazu

### **2.3 Segmentace**

Segmentace obrazu při zpracovávání obrazu slouží k rozdělení obrazu na určité segmenty, které mají nějaké stejné či podobné vlastnosti. Při segmentaci dochází

k přiřazování určitého indexu každému pixelu, přičemž index vyjadřuje v daném obraze určitý objekt. Jedná se o jeden z nej důležitějších procesů při zpracování obrazu. K segmentaci obrazu můžeme použít několik segmentačních metod a to podle toho, jaký je obsah obrazu který chceme nesegmentovat. Jsou to tyto metody:

- Prahování
- Detekce hran
- Hledání oblastí

Pojďme se nyní na tyto metody podívat blíže.

• Prahování - jedná se o nejjednodušší metodu segmentace obrazu. Může být použita buď samostatně, nebo v rámci jiné segmentační metody. Vyniká jednoduchostí, snadnou implementací a malou časovou náročností.

Metoda je založena na tom, že objekt a jeho pozadí mají zpravidla rozdílnou úroveň intenzity a na základě toho je definován práh, kdy každý pixel, který má menší hodnotu než je prahová, je považován za pozadí objektu. Všechny ostatní pixely jsou potom brány za objekt nebo objekty. Stačí nám pouze jeden průchod obrazu, abychom mohli dostat výsledky této metody.

Můžeme využít několik způsobů prahování. Prvním je globální prahování, které určuje práh pro celý obraz. U tohoto způsobu musíme čelit nepříjemnostem s nerovnoměrným osvětlením obrazu. To se dá ovšem do určité míry odstranit při předzpracování obrazu za použití některých filtrů. Ke globálnímu prahování patří také procentní prahování, kde místo zadávání úrovně šedi jako prahu dochází k určování procentního zastoupení bodů v obraze, které odpovídají vhodnému prahu nebo jsou vyšší než tento práh. Toto procentní prahování se nejčastěji využívá při převodu např. oskenovaných dokumentů na text, kdy víme, že průměrné pokrytí stránky je okolo 5%. [5]

Druhým způsobem je adaptivní prahování, u kterého je obraz rozdělen na určité oblasti, nejčastěji na několik stejných obdélníků nebo čtverců. Tyto oblasti mají svůj vlastní práh. Dalším způsobem prahování je automatické určování prahu, kde je za použití histogramu obrazu hledána co nej vhodnější prahová úroveň.

• Detekce hran - využívá informace o hranách v obraze. Probíhá ve dvou fázích. V první fázi dochází k samotnému vyhledávání hran v obraze a v druhé fázi následně k segmentaci jako takové, kdy dochází k hledání hranic vzniklých segmentů. I když rozlišujeme u detekce hran několik metod, všechny mají jedno společné a to, že vytváří nový obraz, který nazýváme mapa hran. Mapa je potom použita pro segmentaci samotnou.

Hrany z hlediska detekce vnímáme jako oblasti, v kterých dochází k výrazné změně intenzity. Stejně jako u prahování je často potřeba obraz v rámci

předzpracování upravit pomocí některých filtrů, aby hrany mohly být detekovány co nejpřesněji. Cannyho detektor hran se zabývá hledáním hran a to v ideálním případě hranového detektoru. Jsou stanoveny tři vlastnosti, které by měl splňovat. Je to minimální chyba detekce hrany, kdy musí být detekovány všechny důležité hrany a zároveň nesmí být detekovány žádné falešné.

Dále je to správná lokalizace, kdy vzdálenost mezi skutečnou a detekovanou hranou musí být co nejmenší. Třetí vlastností je pouze jedna odezva, kde každá hrana musí být detekována pouze jednou. Výsledná mapa hran u Cannyho detektoru obsahuje tenké neuzavřené hrany. Co se časové náročnosti týče, je na tom podobně jako ostatní metody detekce hran. [9]

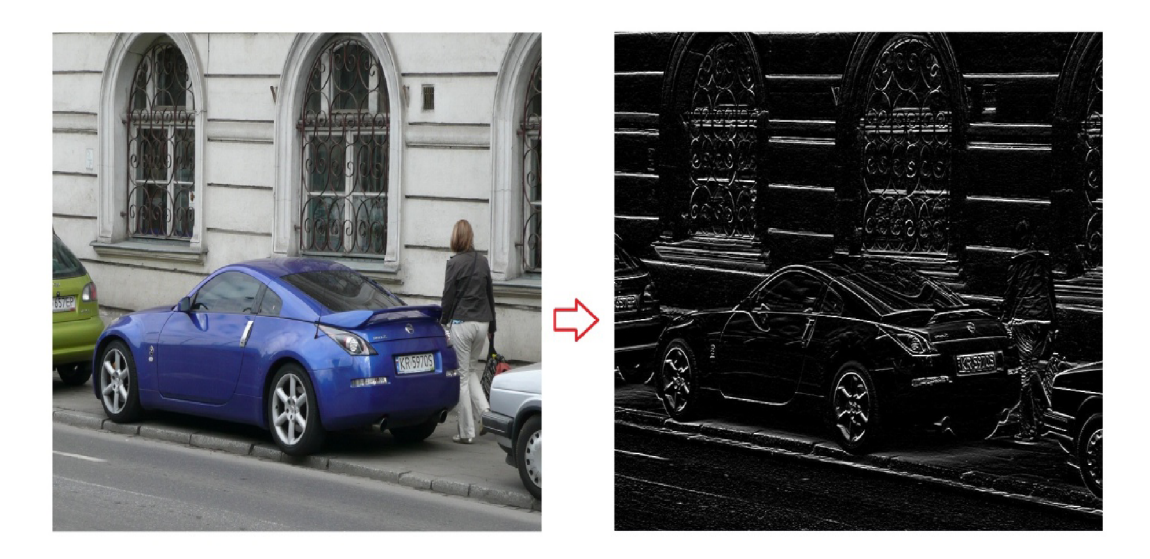

Obr. 2.3: Detekce hran v obraze - mapa hran

Hledání oblastí - používá se hlavně u obrazů s velkým šumem. Definuje se homogenita oblasti např. podle úrovně šedi, barvy, textur atd.. Je zde k dispozici několik metod. První je metoda dělení a spojování oblastí. U této metody je obraz dělen do předem dané struktury na stále menší a zároveň sousední oblasti jsou spojovány za předpokladu, že splňují kritéria homogenity.

Než dojde k segmentaci, musí být definována struktura, která bude použita v oblastech. Nejčastěji se používá stromová struktura, kde dochází při přechodu do

další úrovně k dělení oblasti na čtyři čtvrtinové. Musíme také definovat kritérium homogenity, kde je potřeba rozlišovat druh obrázku a podobně.

Další metodou je algoritmus záplava, u kterého dojde obrazně řečeno k zaplavení obrazu vodou, přičemž voda pramení z nejnižších míst a tam kde dojde ke slévání vody z různých dvou zdrojů vody, tam se určí hráz a na základě poloh hrází je nakonec obraz rozdělen.

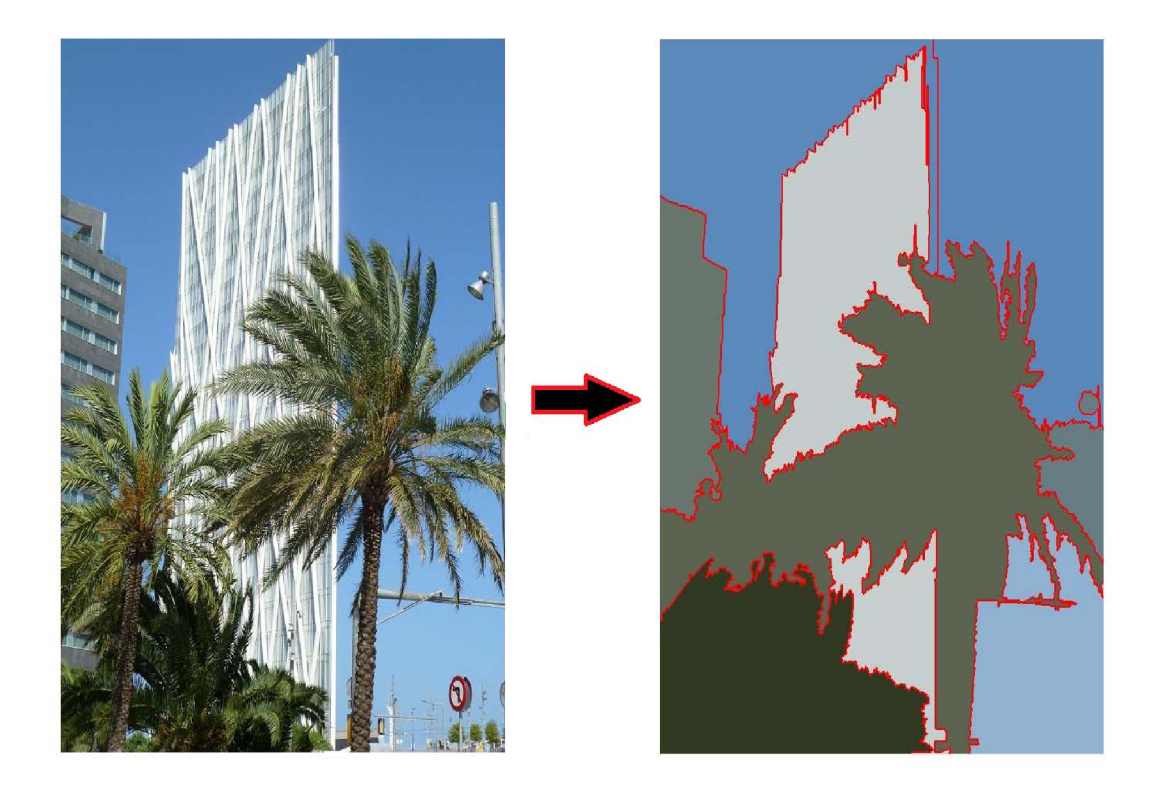

**Obr. 2.4: Segmentace obrazu - statické sloučení oblastí** 

### **2.4 Popis obrazu**

Objekty, které byly v obraze v rámci předzpracování nalezeny, musí být dále popsány. To se děje pomocí popisu objektů v obraze. Popisem dostaneme přesné určení jednotlivých objektů. Podle toho, k čemu budeme objekty v další práci s obrazem

používat, vybereme vhodnou metodu popisu. Barvení objektů patří k jedné z metod, která se dá použít.

Postupným procházením obrazu jsou přiřazována čísla (barvy) každému objektu v obraze a proto, po dokončení tohoto procesu známe celkový počet objektů v obraze, přičemž každý objekt má svoje číslo. Objekty můžeme popisovat buď podle hranic objektu, nebo plochy objektu.

Popis dle hranice objektu - patří sem Freemanovy řetězové kódy, Geometrické popisy a popis posloupností segmentů. [7]

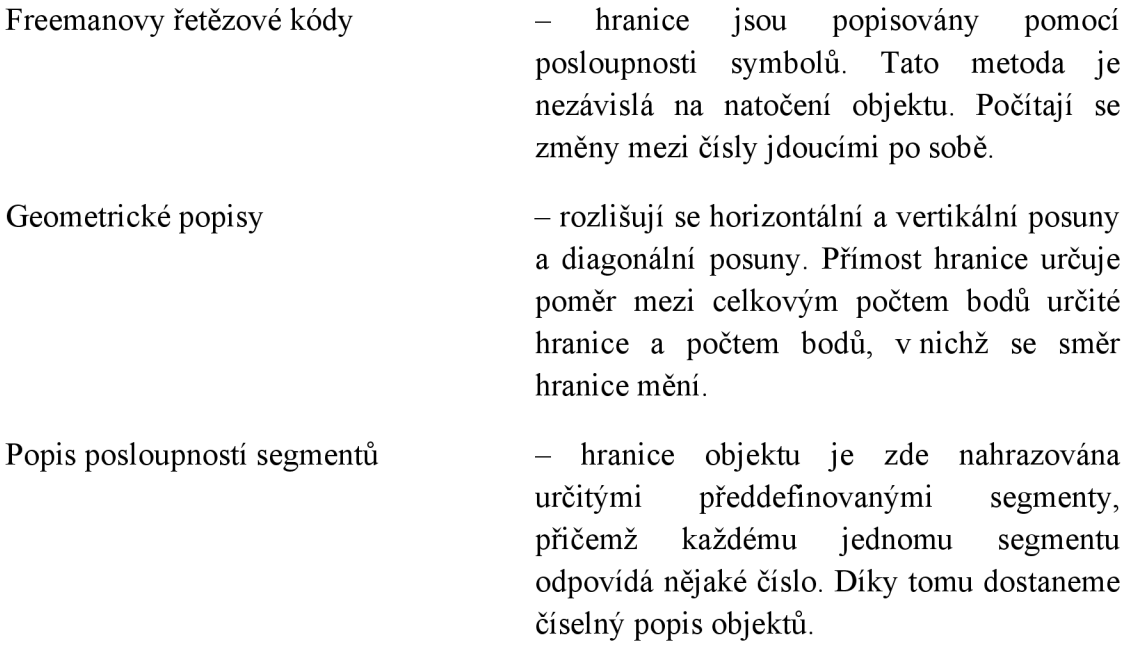

Pokud je popisovaný objekt příliš složitý je v mnoha případech potřeba jej rozdělit na objekty jednodušší.

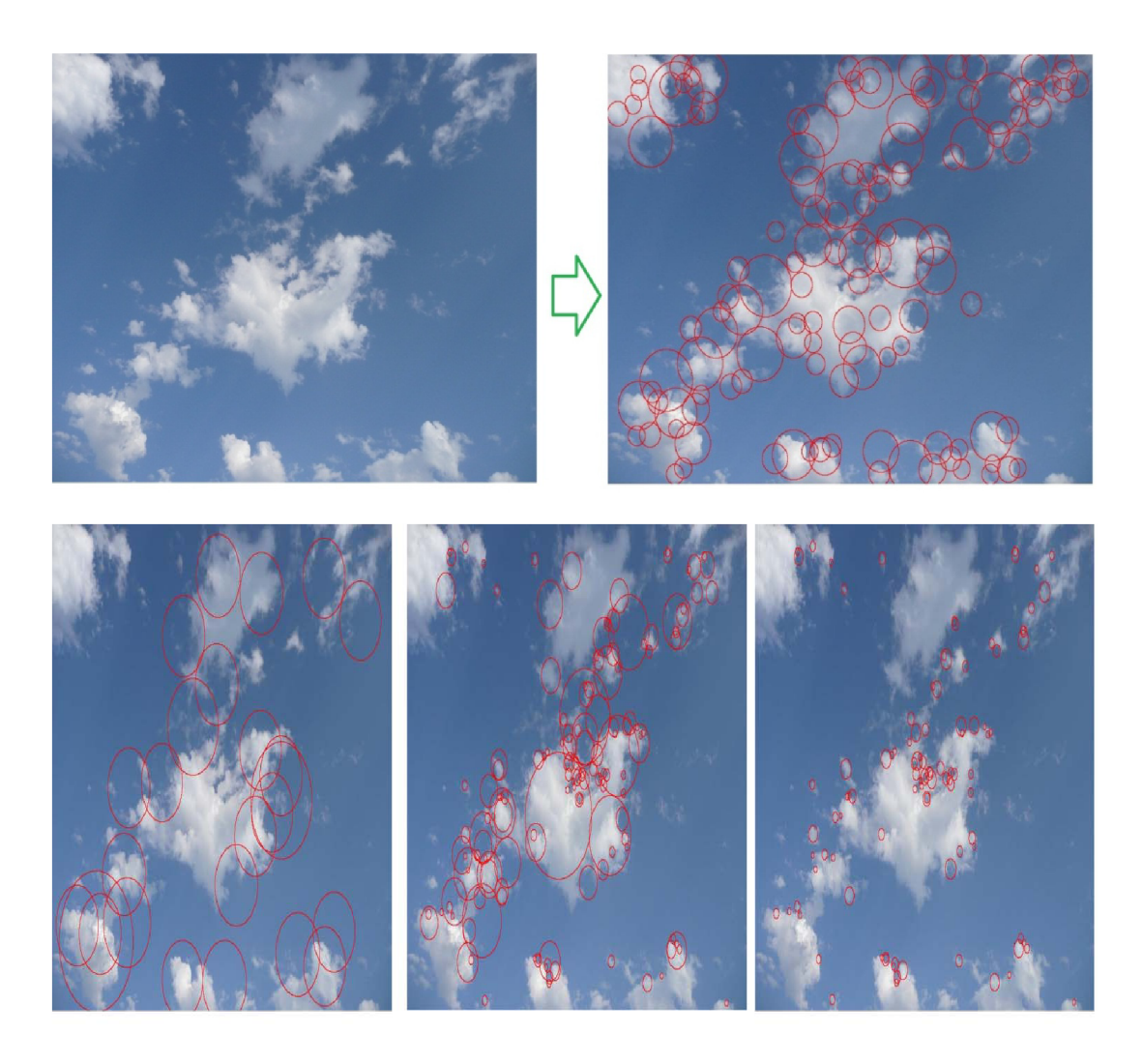

**Obr. 2.5: Ukázka hledání významných bodů s použitím Gaussova a Hessian detektoru** 

### **2.5 Klasifikace**

Klasifikace má za úkol zařazení objektů vyskytujících se v obrazové informaci do určitých tříd. Obecně se jedná o přiřazování informace jednotlivým pixelům, které rozdělíme do různých tříd na základě jejich chování v určitých pásmech. Klasifikaci rozdělujeme na řízenou, neřízenou a hybridní.

Řízená klasifikace - definují se tzv. trénovací plochy, které jsou od sebe spektrálně oddělitelné. Klasifikace probíhá automatickým řazením pixelů do příslušných tříd. Výsledkem tohoto zařazení pixelů je nový obraz stejné velikosti, ale jiné funkční hodnoty. Forma výsledku může být ve formě tematické mapy, tabulky statických hodnot nebo digitálních datových souborů.

Neřízená klasifikace - není zde použito trénovací plochy. Pixely pocházející ze stejných nebo příbuzných ploch mající blízkou spektrální odezvu, jsou shromažďovány do shluků (tzv. clusterů). Výsledkem neřízené klasifikace jsou spektrální třídy, které se musí nějakým způsobem charakterizovat podle toho, co každá třída má představovat.

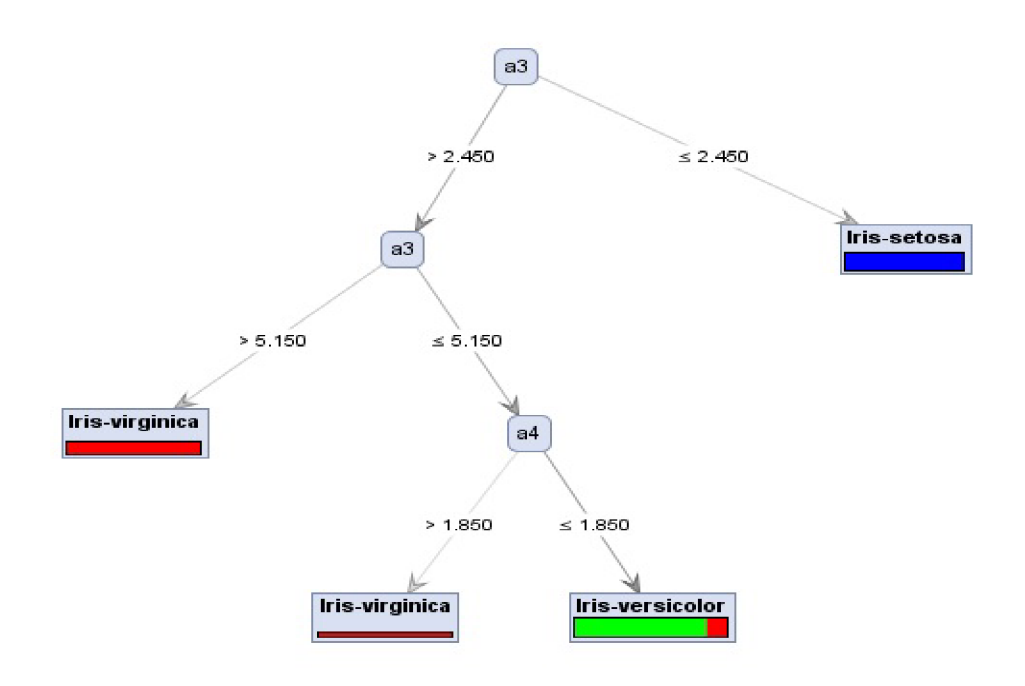

**Obr. 2.6: Ukázka neřízené klasifikace - shluky** 

## **3 TVORBA KLASIFIKÁTORU**

Tato kapitola pojednává o způsobu trénování klasifikátoru obrazových dat a získávání příznaků. Dále pak o použitých modulech (operátorech) při sestavování celého procesu, který má za úkol vyhledat požadované objekty v obrazové informaci. Také jsou zde popsány výsledky celého procesu a jeho funkce.

### **3**.1 **Způsob trénování klasifikátoru obrazových dat**

Při trénování klasifikátoru obrazových dat je v první řadě nutné si uvědomit, jaký jsou vlastně požadovány výsledky celého procesu. Na základě požadovaného výsledku se musí sestavit takový systém, aby vyhovoval všem požadavkům. Pro tento případ byl požadovaným výsledkem lékařský rentgenový snímek, jehož cílem bylo zaměřit konkrétní orgán, kterým jsou játra. Hledaným objektem na snímku byla oblast jater, která je poměrně malá, v porovnání s celkovou velikostí snímku. K tomu musely být uzpůsobeny jednotlivé moduly systému tak, aby byl zaměřen pouze segment jater.

Důležité je si uvědomit, že i když lidská játra mají teoreticky stejnou velikost i tvar, v praxi tomu tak není. To stejné platí i u pořizovaných rentgenových snímků, které by sice měli být pořizovány vždy za stejných podmínek, jako stejné polohy, stejného úhlu a podobně. Ve skutečnosti nejsme schopni dosáhnout stejných podmínek. Proto v systému, který takovéto konkrétní orgány hledá, musí být určitá benevolence k těmto nedostatkům nebo spíše rozdílům mezi jednotlivými snímky. Celý systém lze velice přesně nastavovat, proto musí být jednotlivé jeho částí navzájem nastaveny tak, aby tuto určitou benevolenci vůbec umožňovali. Pokud bychom nastavili příliš velké vůle, došlo by zcela jistě k zaměřování i jiných, obdobně velkých orgánů. To je samozřejmě nežádoucí jev, kterému je potřeba se co nejvíce vyvarovat.

Ovšem ne vždy je to možné. Proto i přes veškerou snahu při ladění celého systému může dojít k tomu, že díky například špatně pořízenému rentgenovému snímku, nebude možné zaměřit konkrétní orgán, dojde k jeho chybnému rozpoznání, nebo bude vyhledán jiný fiktivní orgán, který bude systémem špatně vyhodnocen jako jednotný, i když ve skutečnosti půjde o spojení například dvou orgánů v jeden. Máme sice k dispozici různé filtry, které by měly případně chyby v obraze odstranit, ale zkrátka ne všechno je vždy stoprocentní, protože ať se člověk snaží sebevíc, počítač se mu nikdy nevyrovná, protože je to stále jen stroj a tudíž nemá vlastní inteligenci.

### **3.2 Použité moduly v procesu**

Celý systém je složen ze šesti modulu ze skupiny Image Processing.

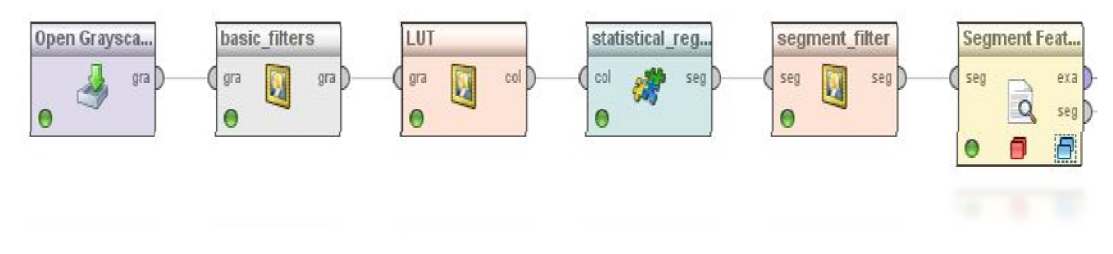

**Obr. 3.1: Moduly použité v procesu** 

Jsou to moduly Open Grayscale Image, Basic filters , LUT , Statistical region mening, Segment filter a Segment Feature extraktor. Nejprve si vysvětlíme funkci jednotlivých modulů a také si popíšeme jejich konkrétní nastavení.

Otevřít obrázek ve stupních šedi (Open Grayscale Image) - Tento modul má pouze jednu funkci a to, že načte zvolený soubor, obrázek ve stupních šedi, který tvoří jeho výstup.

Základní filtry (Basic filters) – Jde o skupinu filtrů obsažených v jednom modulu. Jsou zde 3 možná nastavení. Prvním je počet opakování (Iterations), kde nastavujeme, kolikrát by měla být aplikována dilatace. Zde můžeme nastavit hodnotu v rozmezí 1 až 9999, přičemž je defaultně nastavena hodnota 1. Dalším nastavením tohoto modulu je výběr typu filtru (Filter type), který chceme použít. Je zde na výběr několik možností jako Mean, Min, Max, Variance, Median, Outliers, Despeckle, Remove NaN, Open, Close . Třetím a posledním nastavením je nastavení poloměru filtru (Radius), kde je poloměr 1 -> 9 pixelů zpracovávané oblasti. Defaultně nastavená hodnota je 1 a možnosti nastavení jsou 1+-∞. Nastavení tohoto filtru je v našem případě následující: "Iterations = 1, Filter type = Mean, Radius =  $1^\circ$ . Vstupem a zároveň výstupem (Input, Output) u tohoto modulu, je obrázek ve stupních šedi.

LUT – (Look Up Table Applier) - Vytváří barevný obraz z šedé stupnice obrazu s využitím Look Up tabulky (LUT). Je to bodová operace. Můžete si vybrat předdefinovanou LUT (Predefined), načtenou ze souboru (Load from file), nebo uživatelsky definovanou (User defined). U předdefinovaných LUT tabulek máme možnost si zvolit mezi 3-3-2 RGB, blue, cyan, fire, grays, green, ice, invert, magenta, red, redgreen, spektrum a yellow. Další možností je načtení LUT tabulky ze souboru. Při přepnutí na tento typ LUT se nám rozbalí možnost zadání cesty k souboru, který chceme načíst. Soubor by měl mít tři sloupce oddělené mezerou. První sloupec je červený kanál, druhý zelený kanál, třetí modrý kanál. Každá řada tedy tvoří jednu barvu. Je možné vytvořit soubor v ImageJ a exportovat ho do souboru. Uživatelsky

definovaná LUT je poslední možností výběru typu. Obecně má stejný formát, jako soubor při použití načtení ze souboru. U výběru tohoto nastavení uživatelem se zobrazí možnosti nastavení jednotlivých barev (lst color, 2nd color, 3rd color), kde je možné si za pomoci palety barev nebo nastavením RGB v rozmezí 0-255 pro každou z barev nastavit, jaké barvy chceme. Nastavení tohoto modulu je v našem případě následující:  $T_{\rm v}$ Type of LUT = Predefined, Predefined = spektrum". Vstupem tohoto modulu je obrázek ve stupních šedi, výstupem je barevný obrázek.

Statistická oblast slučování (Statistical region mening) – Tento modul slouží pro hledání oblastí (regionů) v obraze. Má několik možných nastavení, na základě kterých následně dochází k hledání oblastí. Prvním možným nastavením je Minimální velikost oblasti (min size of region), kde je možné nastavit minimální velikost obrazu v procentech původního obrazu. Dá se tedy nastavit v rozmezí  $0.0 - 1.0$  (0% - 100%). Druhým nastavením je parametr *q,* který udává, kolik segmentů by měl daný obrázek mít. Pokud máme například obrázek s tužkou ležící na stole, je zcela zbytečné snažit se v obrázku najít sto segmentů. Proto tento parametr nastavujeme podle toho, kolik si myslíme, že přibližně segmentů v konkrétním obraze je. Defaultní hodnota tohoto parametru q je 32 a dá se nastavovat v rozmezí 1 až 256. Třetím nastavením je barevný model (color model). Určuje, pomocí jakého barevného schématu budou oblasti hledány. Můžeme vybrat z modelů RGB, HSV, IHLS, YUV, CIE L\*a\*b\* nebo CIE L\*u\*v\*. Posledním nastavením tohoto modulu je výstupní typ (output type) u kterého můžeme zvolit mezi Original a Segments. Nastavení tohoto modulu je v našem případě následující: " Min size of region =  $1.0E-5$ , q =  $32$ , color model = RGB, Output type = Segments". Vstupem modulu je barevný obrázek, výstupem je nesegmentovaný obraz.

Filtr segmentů (Segment filter) – Slouží pro filtrování segmentů. Pokud potřebujeme odfiltrovat segmenty určité velikosti, k tomu nám poslouží právě tento filtr. Má dvě možnosti nastavení. První je možnost odstranit první segment (remove first) a druhou je nastavení velikosti segmentů. Po zaškrtnutí této možnosti se nám zpřístupní nastavení minimální velikosti (size min) a maximální velikosti (size max). Zde můžeme nastavovat hodnoty od 1 do co. U minimální velikosti je defaultně nastavena hodnota 100, u maximální je to hodnota 100,000,000. Nastavení tohoto modulu je v našem případě následující: "remove first = false, size = true, size min = 2300, size max = 2840". Vstupem i výstupem tohoto moduluje nesegmentovaný obraz.

Extrakce příznaku v segmentech (Segment Feature Extractor) – tento modul extrahuje příznaky z nasegmentovaného obrazu. Je složen z hlavního modulu a podmodulu. U hlavního modulu můžeme nastavovat několik parametrů. Jako první je to generátor

náhodných čísel (local random seed), kde se pro globální nastavení zvolí -1, což je i jeho defaultní hodnota, neboje možné zvolit jakékoli číslo od -1 do -9,999,999. Dalším parametrem je zahrnutí jména souboru (Include filename), který zahrne ignorovanou vlastnost s názvem souboru obrázku. Můžeme zvolit mezi ano a ne (true a falše) Třetím parametrem je zahrnutí masky ID ( include mask ID), který zahrne masku ID k danému měření. Stejně jako v předchozím parametru volíme mezi ano a ne (true, falše). Posledním parametrem hlavního modulu je možnost nastavit, jestli má provádění spuštěného procesu probíhat zcela paralelně. Opět zvolíme ano nebo ne (true , falše).

Po rozbalení tohoto modulu se lze dostat k podmodulu s názvem Oblast zájmu (Region of interest), ve kterém si můžeme zvolit to, co nás v obraze zajímá. Jsou zde tyto možnosti : Mean, Media, Kurosis, Standard deviation, Peak, Min gray value, Max gray value, area, Center of mass, Normalized center of mass, Skewness, Area fiction, Centroid, Normalized centroid, Major axis, Minor axis, Angle, Perimeter, Fekets calcs, Circularity, Relative size, Inner perimeter comprehnesiveness, Alongeness, Eccentricity, Dominant color, CSS representation, Fitness.

#### **3.3 Funkce systému**

Popisovaný systém funguje následovně. Jako první se provede načtení obrázku ve stupních šedi ze zvoleného souboru pomocí modulu Open Grayscale Image. Tento obrázek je tak připraven pro další zpracování. Následně obrázek pokračuje do filtru, který je reprezentován modulem Basic filters. Zde dojde k upravení obrázku tak, aby byl co nej vhodnější pro další proces. Jedná se o změny ostrosti, jasu, vyhlazování chyb apod.. Takto zpracovaný obrázek, který je stále ve stupních šedi, putuje dále do LUT modulu. Zde pomocí LUT tabulky dojde k rozčlenění a převedení tohoto obrazu ve stupních šedi do tří barev, kterými jsou červená, zelená a modrá. Dostáváme tedy barevný obraz, který dále převezme modul pro hledání oblastí (Statistical region merging). Ten vyhledá dle nastavených parametrů všechny segmenty v obraze. Takto nasegmentovaný obraz dále putuje do segmentového filtru (modul Segment filter), kde dle nastavení dojde k filtraci nalezených segmentů z předchozího modulu. Tím hledání samotného objektu končí a nesegmentovaný obraz s vyhledanou oblastí, v našem případě játry, je poslán do posledního modulu a tím je Extrakce příznaků z nesegmentovaného obrazu. Obraz vyhodnotí a poskytne data ve formě tabulek či grafu, v kterých si můžeme prohlédnout výsledná data.

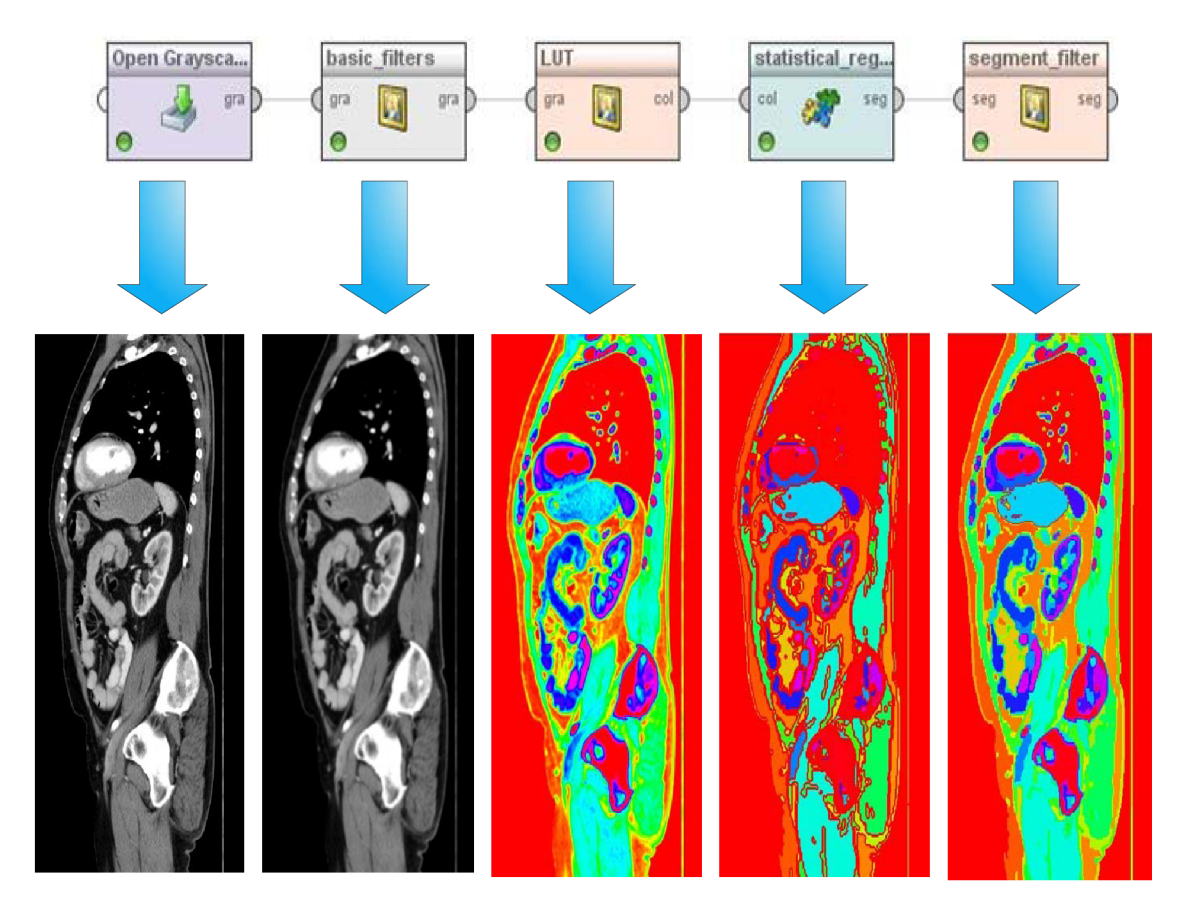

**Obr. 3.2: Ukázky výstupů jednotlivých modulů** 

### **3.4 Dosažené výsledky**

Natrénovaný klasifikátor dat byl vyzkoušen na několika rentgenových snímcích a téměř u všech z nich fungoval správně, což znamená, že na konkrétním snímku byl schopen najít hledanou oblast, kterou jsou lidská játra. Na následujících obrázcích je ukázka několika ze zkoumaných snímků.

Původně byl vytvořen proces, při kterém nebylo použito systému pseudobarev, což mělo za následek, že docházelo k velice nežádoucí chybné segmentaci. Ta se projevovala tak, že se jednotlivé segmenty, vlivem nedostatečné rozlišovací schopnosti systému, nebyly schopny správně vytvořit a tím pádem byly dva či více segmentů spojovány v jeden a tak docházelo k chybnému výsledku. Tento problém byl použitím pseudobarev odstraněn.

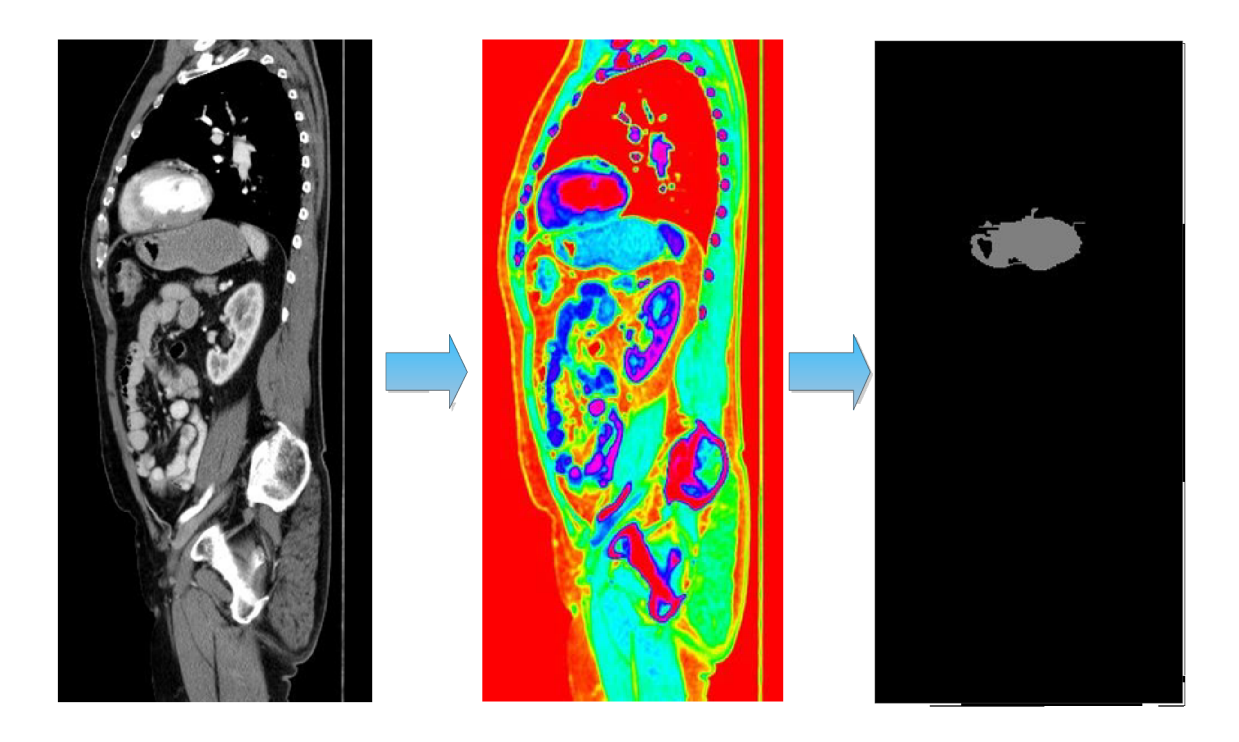

**Obr. 3.3: Ukázka procesu č. 1** 

Na snímcích je vidět, že lidské orgány nejsou stejné a to platí i u hledaných jater. Vycházíme sice z nějakého obecného modelu orgánů, ale u každého jedince jsou tvary a rozměry individuální.

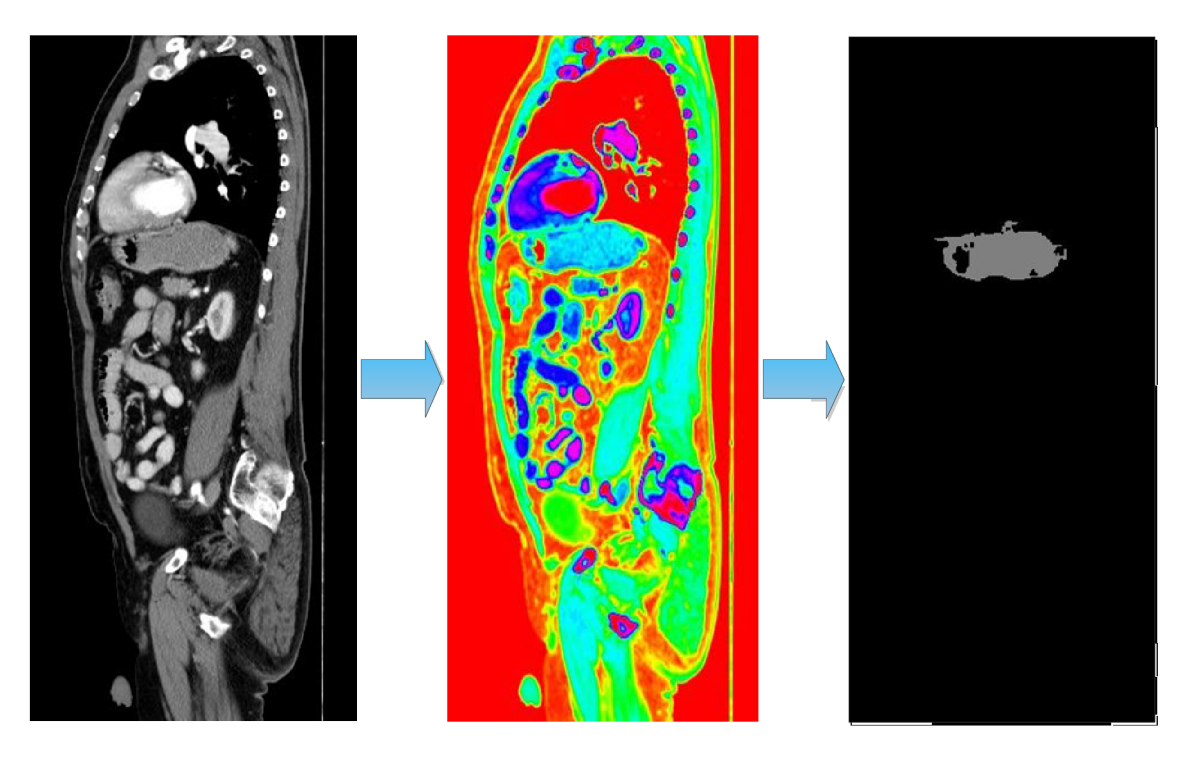

**Obr. 3.4: Ukázka procesu č. 2** 

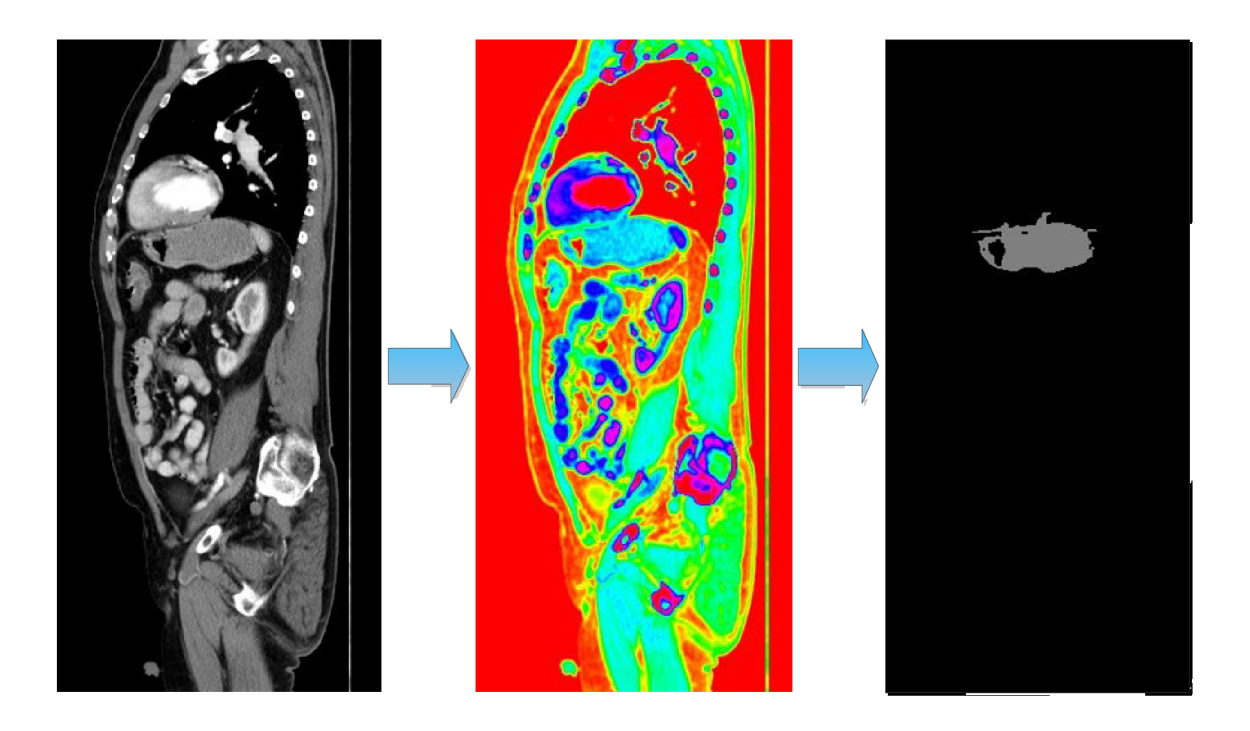

**Obr. 3.5: Ukázka procesu č. 3** 

Bohužel ani tato metoda není stoprocentní, proto se na pár snímcích stalo, že sice byl nalezen hledaný objekt jater, ale spolu s ním i jiný objekt.

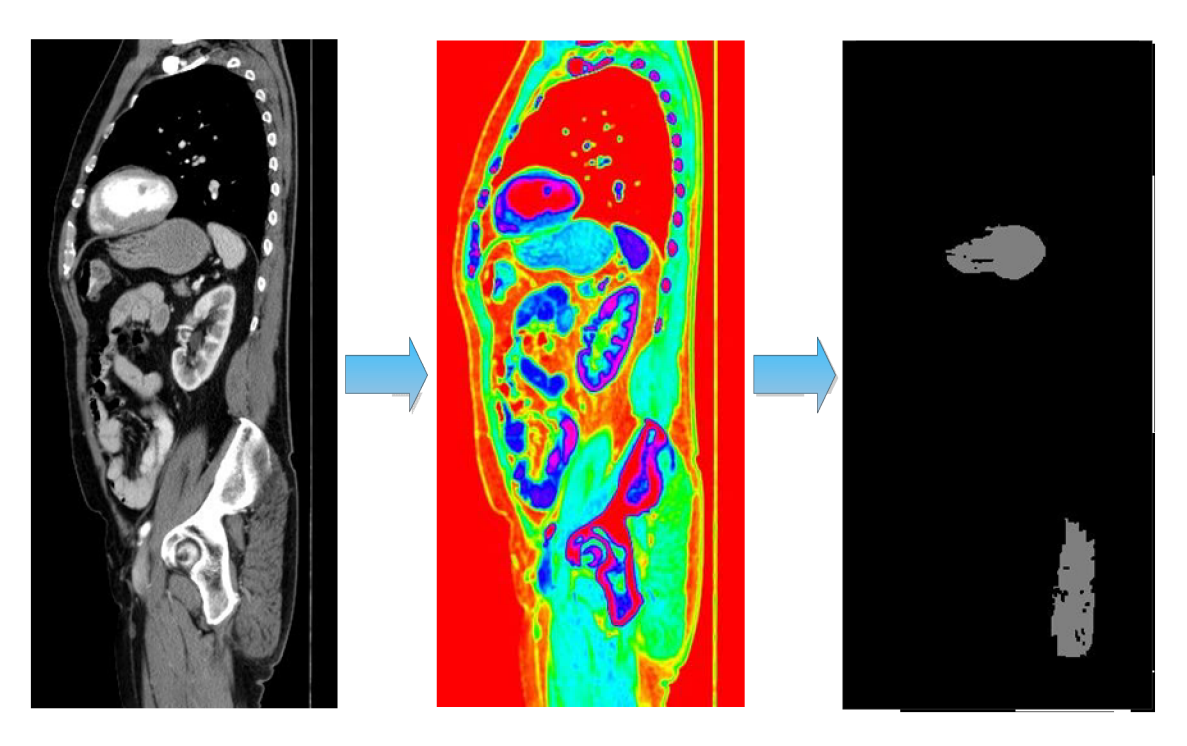

Obr. 3.6: Ukázka nežádoucího vyhledání více objektů

Výsledky jednotlivých testů natrénovaného klasifikátoru jsou uvedeny v následující tabulce.

| Snímek<br>číslo         | Játra<br>nalezena | Nalezena pouze<br>játra | Počet dalších nalezených<br>objektů |
|-------------------------|-------------------|-------------------------|-------------------------------------|
| $\mathbf{1}$            | Ano               | Ano                     | $\overline{0}$                      |
| $\mathbf{2}$            | Ano               | Ano                     | $\overline{0}$                      |
| $\mathbf{3}$            | Ano               | Ano                     | $\overline{0}$                      |
| $\overline{\mathbf{4}}$ | Ano               | Ano                     | $\overline{0}$                      |
| 5                       | Ano               | Ano                     | $\overline{0}$                      |
| 6                       | Ano               | Ne                      | 1                                   |
| $\overline{7}$          | Ano               | Ano                     | $\overline{0}$                      |
| 8                       | Ano               | Ne                      | $\mathbf{1}$                        |
| 9                       | Ano               | Ano                     | $\overline{0}$                      |
| 10                      | Ano               | Ano                     | $\overline{0}$                      |

**Tab. 3.1: Výsledky testů klasifikátoru** 

**Sensitivita** 

$$
Se = \frac{N_{\text{TP}}}{N_{\text{TP}} + N_{\text{FN}}} = \frac{10}{10 + 2} = 0,8 \qquad Se_{\%} = Se * 100 = 0,8 * 100 = 80\% \quad (3.1)
$$

**Specificita** 

$$
Sp = \frac{N_{TN}}{N_{TN} + N_{FP}} = \frac{10}{10 + 0} = 1
$$
  $Sp_{\%} = Sp * 100 = 1 * 100 = 100\% \quad (3.2)$ 

Kde  $N_{TP}$ ............Number of true positives – počet pravdivě pozitivních vzorků  $N_{FP}$  .............. Number of false positives – počet nepravdivě pozitivních vzorků  $N_{TN}$  ................. Number of true negatives – počet pravdivě negativních vzorků  $N_{FN}$  ................. Number of false negatives – počet nepravdivě negativních vzorků

## **Závěr**

Tato bakalářská práce se zabývala extrakcí příznaků a klasifikací obrazových dat za účelem automatického zpracování biomedicínských dat. Pro tyto potřeby byl použit nástroj Rapidminer, který se zabývá dolováním informací z dat. Do tohoto softwaru bylo vloženo rozšíření IMM I (Image Mining), jehož moduly posloužily pro realizaci funkční procedury pro extrakci příznaků a klasifikaci obrazových dat.

Základním požadavkem na tuto práci bylo natrénování klasifikátoru dat tak, aby z vybrané skupiny obrazových dat byly získány příznaky. Bližší specifikace tohoto požadavku byla taková, aby natrénovaný klasifikátor dat dokázal na načteném lékařském rentgenovém snímku zaměřit požadovanou oblast, kterou jsou lidská játra. Proto byl za pomoci šestice modulů (z řad IMMI rozšíření) sestaven klasifikátor, který tyto požadavky splňuje.

Hlavní přínos této práce spočívá ve vytvoření funkčního klasifikátoru obrazových dat, který pomocí modulů obrazového zpracování dokáže pracovat s lékařskými daty, konkrétně s rentgenovými snímky, a na základě nich hledat požadované oblasti a určovat jejich parametry. Díky tomu se dá použít pro určování změn u konkrétních orgánů, které může následně lékař snadno vyhodnotit.

Takto natrénovaný klasifikátor by dále mohl být využit pro širší databázi zkoumaných vzorků. Rozšířená databáze by obsahovala více vzorků než ta, která posloužila pro tuto práci a bylo by tak pravděpodobně možné tento klasifikátor ještě lépe vyladit. Celý tento postup je obecný, takže by mělo být možné jej aplikovat i na jiné oblasti zájmu, než na které byl v této práci využit.

## **Literatura**

- [1] CANFIELD, Jon a Tim GREY. *Digitální fotografie: tisk, prezentace, archivace.* Vyd. 1. Překlad Karel Smrček, Magdalena Kolínová. Brno: Computer Press, 2005, 285 s., [16] s. obr. příl. ISBN 80-251-0786-8.
- [2] DOUGHERY, Geoff. *Digital Image Processing for Medical Applications.* Cambridge University: Cambridge University Press, 2009. 462 s. ISBN 978-0-521-86085-7.
- [3] DOBEŠ, Michal. *Zpracování obrazu a algoritmy v CU.* BEN-Technická literatura, 2008. ISBN 978-80-7300-2.
- [4] HOLOTA, Radek. Digitalizace a zpracování obrazu. In FIRT, Jaroslav; HOLOTA, Radek. *Digitalizace a zpracování obrazu* [online], Plzeň: Nové technologie - Výzkumné centrum, 2002 [cit. 2011-12-15], Dostupné z WWW: <[http://home.zcu.cz/~holota5/publ/DigZprO.pdf>.](http://home.zcu.cz/~holota5/publ/DigZprO.pdf)
- [5] HOZMAN, J. Základní metody předzpracování obrazu. In HOZMAN , J. *Základní metody předzpracování obrazu* [online], Praha: Katedra radio-elektroniky FEL ČVUT, 2003 [cit. 2011-12-15]. Dostupné z WWW: [http://webzam.fbmi.cvut.cz/hozman/Zprac\\_obr\\_prisp\\_kurz\\_UEM\\_3\\_2003.pdf>](http://webzam.fbmi.cvut.cz/hozman/Zprac_obr_prisp_kurz_UEM_3_2003.pdf).
- [6] KOLÁŘOVÁ, Hana. Základy analýzy obrazu. In KOLÁŘOVÁ, Hana. *Základy analýzy obrazu* [online], [cit. 2011-12-15]. Dostupné z WWW: <http: //ulb .upol .cz/praktikum/analyza%20obrazu .pdf>.
- [7] RADOVÁ, Vlasta. Zpracování digitálního obrazu: Počítačové vidění. In RADOVÁ, Vlasta. *Zpracování digitálního obrazu: Počítačové vidění* [online]. Západočeská univerzita v Plzni [cit. 2011-12-12]. Dostupné z WWW: <http: //control. zcu. cz/~radova/teaching/neuh/zdohum 1 .pdf>.
- [8] RAPID -1. *Rapidminer* [online]. 2012 [cit. 2012-04-19]. Dostupné z: [https://rapid](https://rapid-)i.com/content/blogcategory/0/74/lang,en/
- [9] Sensitivity and Specificity. In: [online]. NCSSM Statistics Leadership Institute, 1999 [cit. 2012-04-18]. Dostupné z: http://courses.ncssm.edu/math/Stat\_Inst/Stats2007/Stat%20and%20Calc/Sensitivity %20and%20Specificity.pdf
- [10] STRAKA, Stanislav. Segmentace Obrazu. In STRAKA, Stanislav. *Segmentace obrazu*  [online]. Brno : -, 2009 [cit. 2011-12-15]. Dostupné z WWW: <[http://is.muni.cz/th/72784/fi\\_m/dp.pdf>.](http://is.muni.cz/th/72784/fi_m/dp.pdf)

# **Seznam symbolů a zkratek**

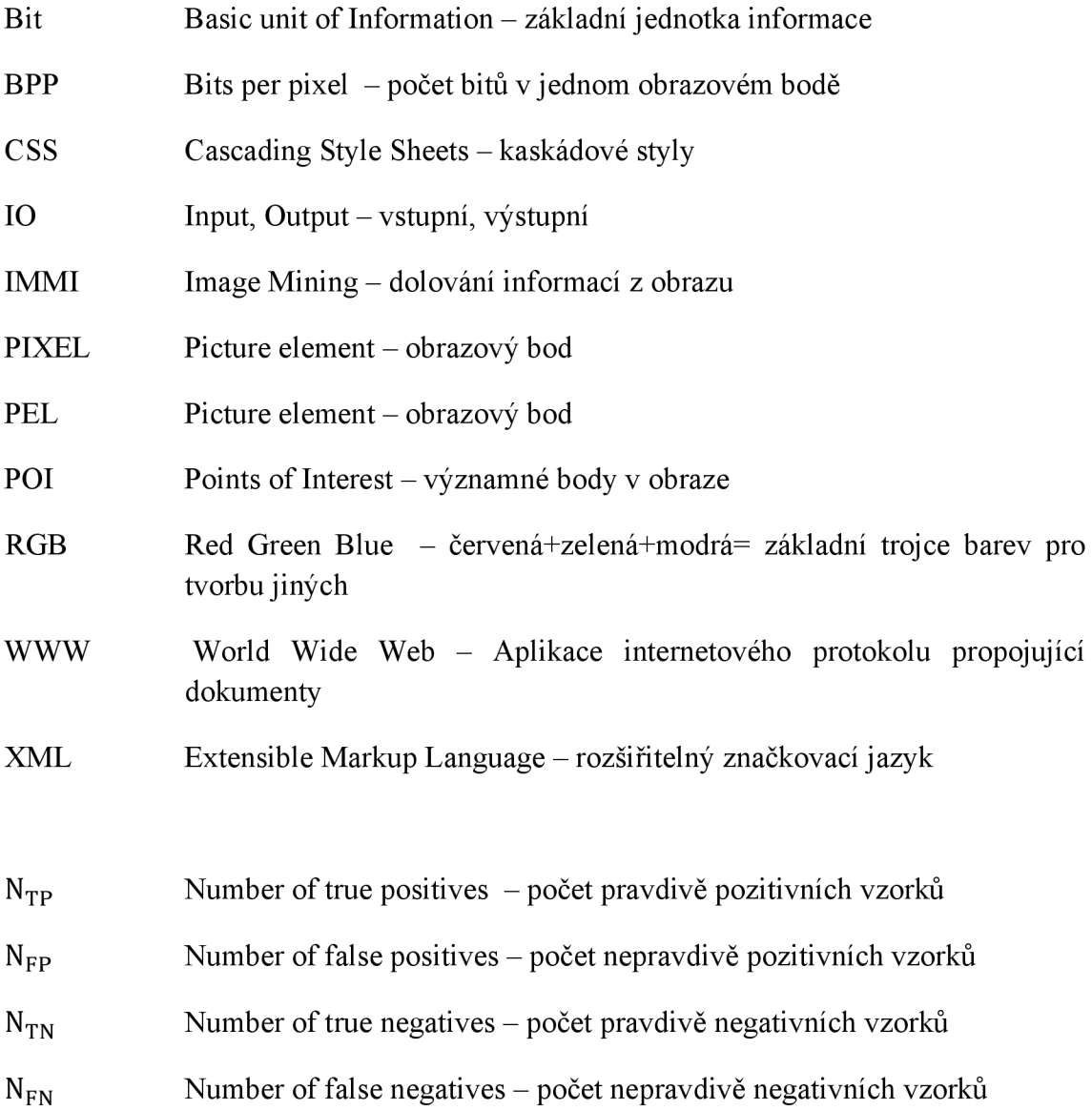

# **Obsah přiloženého DVD**

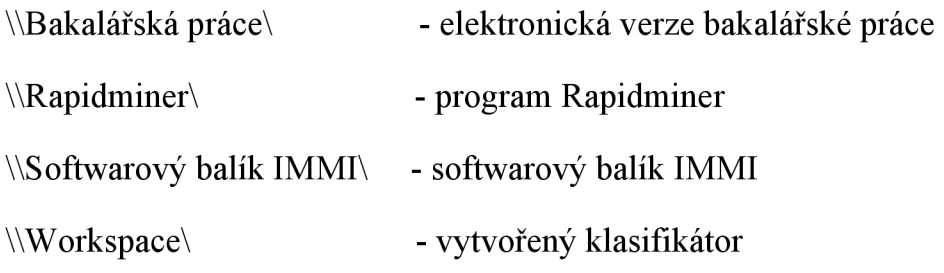